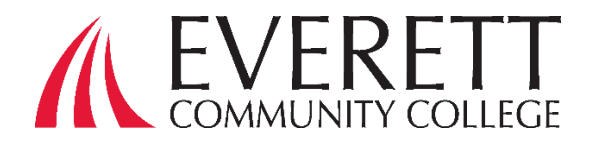

# **Consejos útiles para la FAFSA®**

*Hemos creado esta herramienta de acuerdo con la última actualización de Federal Student Aid 4.17.2024*

**Tiempo estimado de realización: menos de una hora**

# **Antes de empezar:**

- 1. Necesitará su número de Seguro Social
- 2. Teléfono móvil (si está disponible)
- 3. Asegúrese de tener acceso a su cuenta de correo electrónico
- 4. Reúna los documentos necesarios para presentar la solicitud (consulte la página 3 en la parte posterior)
- 5. Asegúrese de que el bloqueador de ventanas emergentes de su navegador permita ventanas emergentes de fafsa.ed.gov

Le recomendamos encarecidamente que cree su cuenta StudentAid.gov antes de comenzar su formulario FAFSA®.<br>Cuando cree su cuenta o credencial FSA ID, tenga cuidado de ingresar su nombre y número de Seguro Social (SSN) exactamente como aparecen en su tarjeta de Seguro Social.

En el formulario **FAFSA® 2024-25**, cada contribuyente (usted, su cónyuge, un padre biológico o adoptivo, o el cónyuge de sus padres) que deba proporcionar información en el formulario FAFSA®, necesita una cuenta StudentAid.gov antes de acceder y completar su sección del formulario en línea. Los contribuyentes pueden acceder a su cuenta StudentAid.gov utilizando la credencial FSA ID (nombre de usuario y contraseña).

**Nota:** Los contribuyentes sin un SSN pueden crear una cuenta o credencial StudentAid.gov para completar su parte de su formulario FAFSA® 2024-25 en línea.

#### **Consejos para crear una Credencial FSA ID**

- Asegúrese de ingresar su información con precisión. Su información será verificada por la Administración del Seguro Social y cometer un error, especialmente con su número de seguro social, fecha de nacimiento o nombre, causará retrasos.
- Tenga en cuenta que una dirección de correo electrónico solo se puede asociar con una credencial FSA ID. Los estudiantes y los padres no pueden usar la misma dirección de correo electrónico.
- Use un correo electrónico que no sea la dirección de correo electrónico de su escuela secundaria. Es posible que incluso desee crear uno especialmente para fines de ayuda financiera y solicitud de ingreso a la universidad. Es probable que el acceso al correo electrónico de tu escuela secundaria caduque después de graduarse. Tendrá que usar su credencial (FSA ID) en los próximos años, así que vincúlela a una dirección de correo electrónico que seguirá usando.
- Es importante tener acceso a su correo electrónico al crear su credencial (FSA ID). Se le enviará un código de seguridad a su correo electrónico que deberá recuperar al crear su (FSA ID). Al ingresar este código de seguridad, se confirmará su dirección de correo electrónico, lo cual es muy importante si olvida su nombre de usuario o contraseña, y permitirá que la Oficina de Ayuda Federal para Estudiantes se comunique con usted electrónicamente.
- Su credencial (FSA ID) se puede usar de inmediato, pero la Administración del Seguro Social tardará de uno a tres días en verificar su información. Algunas de sus acciones en el sitio se limitarán hasta que se verifique su información. Sin embargo, con su cuenta (FSA ID) recién creada, puede completar y firmar inmediatamente un formulario FAFSA® por primera vez. También puede usar su credencial (FSA ID) para acceder a su tablero de control FAFSA®

Para crear una Cuenta StudentAid.gov o Credencial FSA ID (usuario y contraseña) siga estos pasos:

- 1. Vaya a Crear una Cuenta
- 2. Proporcione su nombre, fecha de nacimiento y número de Seguro Social (SSN, por sus siglas en inglés), si corresponde.
- 3. Ingrese un nombre de usuario único.
- 4. Ingrese su dirección de correo electrónico.
- 5. Cree una contraseña segura.
- 6. Ingrese su dirección postal.
- 7. Ingrese su número de teléfono móvil. Seleccione la casilla para indicar si desea registrar su teléfono móvil para recibir códigos de seguridad de un solo uso si olvida su nombre de usuario o contraseña*. (Se le pedirá que proporcione su dirección de correo electrónico o su número de teléfono móvil y que opte por recibir mensajes antes de poder continuar).*
- 8. Seleccione sus preferencias de comunicación.
- 9. Por motivos de seguridad, complete las preguntas y respuestas de seguridad.
- 10. Confirme y verifique su información.
- 11. Acepte los términos y condiciones.
- 12. Habilite la verificación en dos pasos verificando su dirección de correo electrónico y/o teléfono móvil. Tambien puede usar una aplicación de autenticación.
- 13. Anota el código de respaldo.
- 14. Si ingresó una dirección de correo electrónico, recibirá un correo electrónico de confirmación.

Si sus contribuyentes no tienen un número de Seguro Social, obtenga información sobre cómo crear una cuenta sin un número de Seguro Social (SSN)

# **¡EL MAYOR INDICIO DE TODOS!!! ANOTE SU IDENTIFICACIÓN FSA, CONTRASEÑA Y PREGUNTAS DE SEGURIDAD PARA QUE PUEDA LÉELO DENTRO DE DIEZ AÑOS**

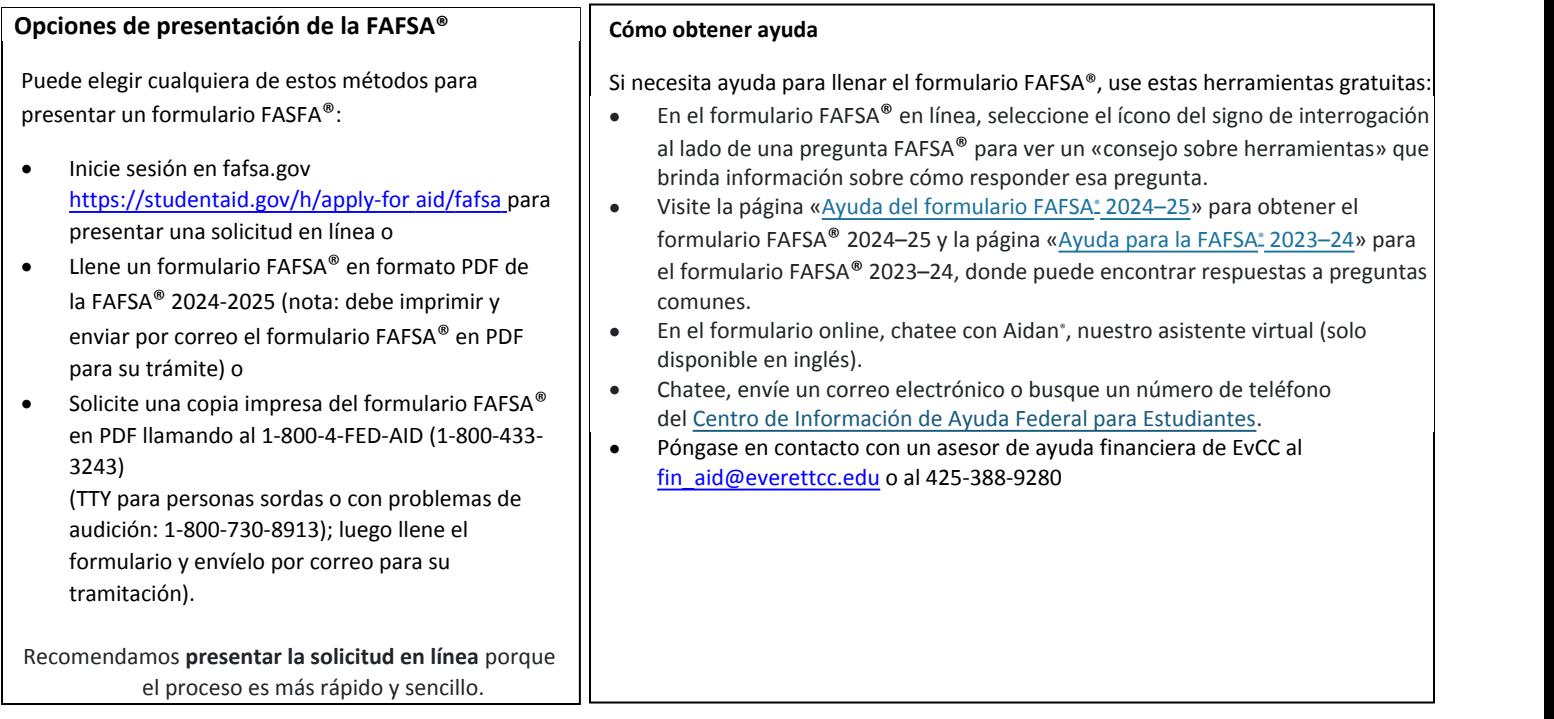

#### **Reunir los documentos necesarios para presentar la solicitud**

Las preguntas de la FAFSA® solicitan información sobre usted (su nombre, fecha de nacimiento, dirección, etc.) y sobre su situación financiera. Dependiendo de sus circunstancias (por ejemplo, si eres ciudadano estadounidense o qué formulario de impuestos utilizaste), es posible que necesites la siguiente información o documentos al llenar la solicitud:

- Su número de Seguro Social (¡es importante que lo ingreses correctamente en el formulario FAFSA®!)
- Su número de registro de extranjero si no es ciudadano estadounidense
- Declaraciones de impuestos federales, registros de manutención de menores recibidos; y su saldo actual de efectivo, cuentas de ahorros y cuentas corrientes (**Nota:** Debe dar su consentimiento y aprobación para divulgar su información tributaria federal para ser elegible para recibir ayuda federal para estudiantes).
- Estados de cuenta bancarios y registros de inversiones (si corresponde), patrimonio neto de inversiones, negocios y granjas
- Registros de ingresos no gravados (si corresponde)
- Una credencial FSA ID (nombre de usuario y contraseña de la cuenta) para iniciar sesión en StudentAid.gov e iniciar el formulario FAFSA<sup>®</sup> electrónicamente
- Si eres un estudiante dependiente, también necesitarás la mayor parte de la información anterior para su(s) padre(s).

### **Solicitar FAFSA®**

El formulario FAFSA® 2024-25 ya está disponible. Recomendamos llenar el formulario lo antes posible. Cada universidad puede tener diferentes fechas límite de ayuda financiera para garantizar que su oferta de ayuda financiera se procese a tiempo para comenzar las clases.

Si es la primera vez que inicia la aplicación en fafsa.gov, siga estos pasos:

- Haga clic en **Iniciar nuevo formulario**
- Inicie sesión con el nombre de usuario y la contraseña de su cuenta para acceder al formulario FAFSA®
- Seleccione su función correspondiente para completar el formulario FAFSA®: **"Estudiante".**
- Seleccione el año FAFSA® al que asistirá a la universidad
- Estudiante: Si planea asistir a Everett Community College, asegúrese de agregar el Código Escolar Federal (003776) de EvCC
- Si usted es un estudiante dependiente, tendrá que reportar la información de sus padres/contribuyentes en su formulario FAFSA®. Visite la página sobre cómo declarar la información del padre o madre para averiguar quiénes cuentan como sus padres.
- Reporte la información de su cónyuge. Si usted está casado (y no separado) y declaró impuestos conjuntamente con su cónyuge, entonces usted reportará la información de su cónyuge en el formulario FAFSA® 2024-25, pero ellos no serán identificados como contribuyentes. Pero si está casado (y no separado) y no declaró impuestos conjuntamente con su cónyuge actual, su cónyuge será considerado contribuyente en su formulario FAFSA® 2024-25
- Proporcione su información de ayuda financiera, incluida la información de los formularios de impuestos y los saldos de las cuentas de ahorros y corrientes.
- Después de completar la sección requerida del formulario FAFSA® en línea, aceptará los términos y condiciones del formulario y firmará electrónicamente su sección.
- Después de que usted y su padre (y/o cualquier otro contribuyente requerido) firmen y envíen el formulario FAFSA®, el formulario se considerará completo y se enviará para su tramitación.
- Si envía el formulario FAFSA®, verá una página de confirmación que muestra la fecha de finalización, el número de publicación de datos y los próximos pasos. También verá su Índice de Ayuda Estudiantil estimado/Student Aid Index (un número utilizado por las instituciones de educación superior y de formación profesional o institutos profesionales para determinar su derecho a recibir ayuda federal para estudiantes), un estimado de los criterios de participación para recibir la Beca Federal Pell e información sobre otra ayuda federal para estudiantes para la cual usted reúna los requisitos. Esta página de confirmación se le envía automáticamente por correo electrónico para sus registros.
- Si usted o su contribuyente quieren (o son requeridos) a hacer cambios de la información reportada, por favor siga las siguientes instrucciones How to Correct Your FAFSA® Form.
- Si usted tiene preguntas o requiere asistencia, por favor contacte a la Oficina de Ayuda Financiera fin\_aid@everettcc.edu Telefono:425.388.9280

Everett Community College no discrimina por motivos de raza, color, nacionalidad, ciudadanía, etnia, lengua, cultura, edad, sexo, identidad o expresión de género, orientación sexual, embarazo o paternidad, estado civil, discapacidad real o percibida, uso de animales de servicio, situación económica, condición militar o de veterano, espiritualidad o religión, o información genética en sus programas, actividades o empleo. Contacte las siguientes personas para preguntas y quejas relativas a la discriminación, la Ley sobre estadounidenses con Discapacidades o el cumplimiento del Título IX: Director de Igualdad de Oportunidades: EqualOpportunity@everettcc.edu, 425-388-9271; Coordinador ADA: ADAcoordinator@everettcc.edu, 425-388-9232; Coordinador Titulo IX: TitleIXCoordinator@everettcc.edu, 425-388-9271. Ubicación en Persona: Olympus Hall 111, 2000 Tower St. Everett, WA 98201. Para mayor informacion, visite el sitio web de Igual Oportunidades y Titulo IX: EverettCC.edu/EqualOpportunity

"Contribuyente" es un nuevo término que se está introduciendo en el formulario FAFSA® 2024-25. Un contribuyente es cualquier persona (usted, su cónyuge, su padre biológico o adoptivo, o el cónyuge de sus padres) que debe proporcionar información en el formulario FAFSA®, firmar el formulario FAFSA® y dar su consentimiento y aprobación para que su información tributaria federal se transfiera directamente del IRS al formulario.